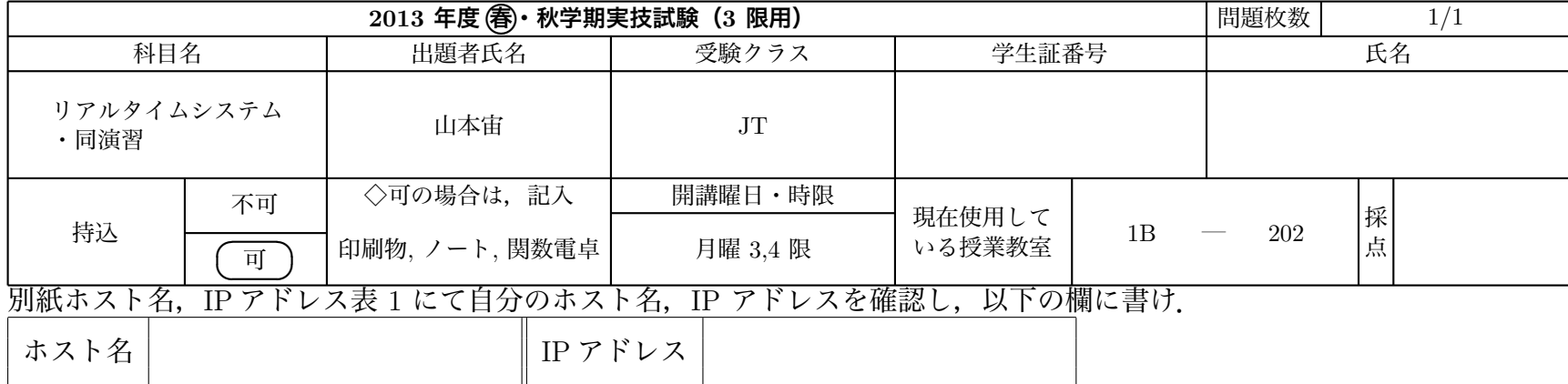

各 PC は ubuntu という名前のユーザーでログインした状態である.ユーザー ubuntu は管理者権限を持つユーザーで,パスワードは設定され ていない.このため,sudo コマンドをパスワードなしで実行できる.

## **問 1 (1-1. 6 点,1-2. 4 点,計 10 点)**

**1-1)**

別紙の設定のとおりにホスト名,IP アドレス,サブネットマスク,デフォルトゲートウェイ,DNS サーバを設定せよ.

注)再起動時に設定が有効になるのではなく,現時点で設定されている状態にせよ.

(設定結果はシステムを直接確認するのでこの設問では答案用紙に記入する必要はない.) **1-2)**

ping を用いて 172.17.3.100 と 172.17.3.101 へのパケット到達を調べ,解答欄に書け.ただし,到達を "ACK''",Network Unreachable を "NU", Time Out を"TO", Destination Host Unreachable を "DU" で記せ) 解答欄

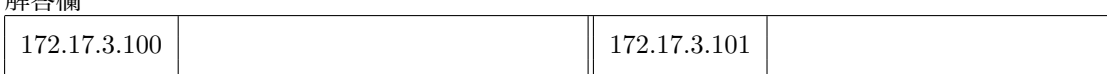

## **問 2 (2-1. 10 点,2-2. 10 点,2-3. 10 点,計 30 点)**

まず、ログイン中のユーザ ubuntu のホームディレクトリに exam という名前のディレクトリを作れ. **2-1)**

画面に realtime system と表示するシェルスクリプト rt.sh を exam ディレクトリ直下に作り,自分に対する実行パーミッションを与えよ. (採点はファイルを直接確認して行なうのでこの設問では答案用紙に記入する必要はない.) **2-2)**

引数を一つだけとり,その引数で示されたディレクトリに cd し,そこで 1s を行なうシェルスクリプト cd1s.sh を exam ディレクトリ直下に作 り,自分に対する実行パーミッションを与えよ.

(採点はファイルを直接確認して行なうのでこの設問では答案用紙に記入する必要はない.) **2-3)**

カレントディレクトリに 5 個のファイル a, b, c, d, e が存在するとする.for ループを使って 5 個それぞれのファイルのコピーを作り,ファイル 名を元のファイル名の後ろに .copy をつけたものにするシェルスクリプト cp5.sh を exam ディレクトリ直下に作り,自分に対する実行パーミッ ションを与えよ.

(採点はファイルを直接確認して行なうのでこの設問では答案用紙に記入する必要はない.)

## **注意**

試験終了時,計算機は最後の作業を行った状態のままにしておけ.